### Szanowni Państwo,

Od 7.02.2022r. wprowadzamy nowy system zamawiania posiłków "zamowposilek.pl". Rejestracja jest już uruchomiona. Przy pierwszej rejestracji prosimy korzystać ze strony w przeglądarce internetowej, ponieważ trzeba uzupełnić dane. Następnie można ściągnąć aplikację mobilną. Aby się zarejestrować prosimy kliknąć w poniższy link:

#### <https://bit.ly/3G=MVuOM>

Rejestracja jest również możliwa na naszej stronie internetowej:

https://aplikacia.zamowposilek.pl/open\_registration

# JAK TO DZIAŁA:

Poniżej znajduja się linki do filmów instruktażowych (aby otworzyć należy kliknąć w poniższe linki lub skopiować je do przeglądarki internetowej):

### JAK SIĘ ZAREJESTROWAĆ: **<https://youtu.be/mVUF8pUVsQM>**

### JAK OPŁACAĆ I ZAMAWIAĆ POSIŁKI: **<https://bit.ly/2J7o0xz>**

Nasz system działa na zasadzie przedpłat, to znaczy aby móc zamówić posiłki należy najpierw dokonać wpłaty zaliczki(nie mniejszej niż opłata za dany miesiąc), a potem złożyć zamówienie. (Sama wpłata nie oznacza złożenia zamówienia.)

Płatności online zostaną wkrótce uruchomione. Za posiłki można również zapłacić przelewem tradycyjnym. Bardzo prosimy o zwrócenie uwagi na tytuł przelewu (numer użytkownika + imię i nazwisko), aby był zgodny z tym, który wyświetli się w aplikacji. **Przelew tradycyjny księguje się do 3 dni roboczych. Aby złożyć zamówienie z dnia na dzień trzeba skorzystać z przelewu online.**

LOGOWANIE:

Po zarejestrowaniu logujemy się poprzez [zamowposilek.pl](http://www.zamowposilek.pl/)

## ZAMAWIANIE I ODWOŁYWANIE POSIŁKÓW:

**Zamówić i odwołać posiłek** można w aplikacji najpóźniej **w dniu poprzedzającym wydawanie posiłku do godziny 8:00.** 

Informacje na temat cen wybranych posiłków i zestawów, oraz kosztów wyżywienia na wybrany okres znajdą Państwo po zalogowaniu w aplikacji.

## IDENTYFIKATOR:

Każde zarejestrowane dziecko otrzyma identyfikacyjny breloczek z chipem. Zostaną one wydane w **Szkole Podstawowej Nr 3, ul. Mickiewicza 1**, po zarejestrowaniu przez Państwa dziecka w systemie, w dniach 28.01-04.02.2022r. w godz. 7.00- 14.00 w pokoju intendenta (stołówka szkolna).

# APLIKACJA MOBILNA:

Po zarejestrowaniu zachęcamy Państwa do skorzystania z wygodnej aplikacji mobilnej na telefony. Jak to zrobić:

- w telefonie z systemem Android (Samsung, LG, HTC, Huawei i inne) należy wejść w "Sklep Play" (Google Play), w telefonie firmy iPhone należy wejść w sklep "App Store".
- następnie wyszukać "zamowposilek.pl" z ikonką
- kliknąć "zainstaluj" i "otwórz"

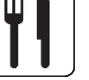

- pozostaje już tylko zalogowanie się – login to podany przy rejestracji email, a hasło jest to samo jakie nadano przy pierwszym logowaniu

POMOC:

W przypadku problemów z rejestracją lub samą aplikacją prosimy o skorzystanie z pomocy na naszej stronie [www.zamowposilek.pl](http://www.zamowposilek.pl/) lub po zalogowaniu w zakładce "Pomoc".

Pytania odnośnie jadłospisu, diet itp. prosimy kierować bezpośrednio do dostawcy posiłków, również poprzez zakładkę "Pomoc" lub na adres mailowy: **[zamow.posilek@zsp2augustow.pl](mailto:zamow.posilek@zsp2augustow.pl)** lub tel**. 087 643 51 08**

Z poważaniem, Zespół zamowposilek.pl